## LAB4: Named EIGRP – IPv4

#### Disclaimer

This Configuration Guide is designed to assist members to enhance their skills in respective technology area. While every effort has been made to ensure that all material is as complete and accurate as possible, the enclosed material is presented on an "as is" basis. Neither the authors nor Forum assume any liability or responsibility to any person or entity with respect to loss or damages incurred from the information contained in this guide. This Lab Guide was developed by RSTForum. Any similarities between material presented in this configuration guide and any other material is completely coincidental.

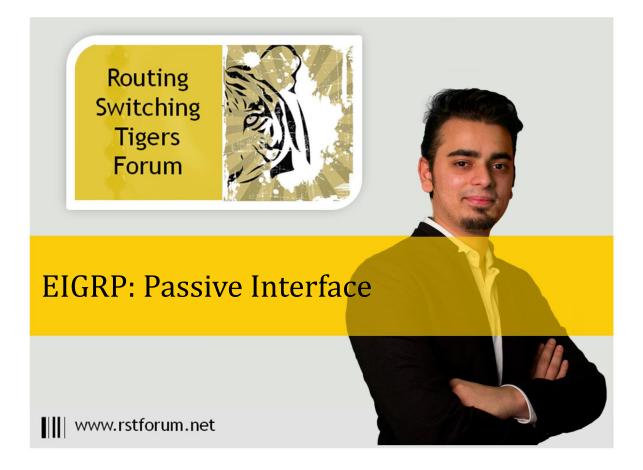

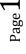

### LAB 4: Diagram

Note: This Lab was developed on Cisco IOS Version15.2(4) M1 ADVENTERPRISEK9-M.

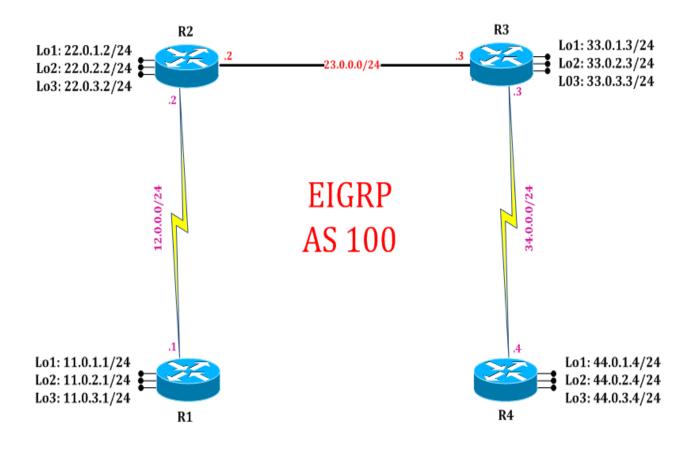

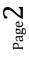

# LAB 4: EIGRP Passive-interface using named configuration

## Task 1: Configure IPv4 EIGRP process with Passive interface using named configuration.

Step 1 In the configuration mode of router configure EIGRP process with a name using network 0.0.0.0 by following command

R2:

router eigrp cisco address-family ipv4 autonomous-system 100 network 0.0.0.0 exit

Step 2 Enter address-family default interface configuration mode and suppress EIGRP updates using "passive-interface" command

R2:

router eigrp cisco address-family ipv4 autonomous-system 100 af-interface default passive-interface

(After suppressing EIGRP updates by using passive-interface command using named configuration, all interface is suppressed and not been seen.)

R2# show ip eigrp interfaces ! (Gives detailed list of interfaces on which EIGRP is sending updates)

EIGRP-IPv4 VR(cisco) Address-Family Interfaces for AS(100) Xmit Queue PeerQ Mean Pacing Time Multicast Pending Interface Peers Un/Reliable Un/Reliable SRTT Un/Reliable Flow Timer Routes

Step 3 Exit address-family interface default interface configuration mode and enter address-family interface serial 2/0 mode and Un-suppress EIGRP updates using " no passive-interface" command

R2:

exit-af-interface af-interface serial 2/0 no passive-interface exit

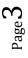

www.rstforum.net

(After un-suppressing EIGRP updates on serial 2/0 using no passive-interface command, only Serial 2/0 interface is un-suppress and is seen in eigrp interface table.)

#### R2 #show ip eigrp interfaces

! (Gives detailed list of interfaces on which EIGRP is sending updates)

#### EIGRP-IPv4 VR(cisco) Address-Family Interfaces for AS(100)

|           |       | Xmit Queue  | PeerQ       | Mean | Pacing Time | Multicast  | Pending |
|-----------|-------|-------------|-------------|------|-------------|------------|---------|
| Interface | Peers | Un/Reliable | Un/Reliable | SRTT | Un/Reliable | Flow Timer | Routes  |
| Se2/0     | 1     | 0/0         | 0/0         | 11   | 0/16        | 56         | 0       |

#### R2:

exit-af-interface af-interface default no passive-interface exit

#### R2 #show ip eigrp interfaces

! (Gives detailed list of interfaces on which EIGRP is sending updates)

|                    |       | Xmit Queue  | PeerQ       | Mean | Pacing Time | Multicast  | Pending |
|--------------------|-------|-------------|-------------|------|-------------|------------|---------|
| Interface          | Peers | Un/Reliable | Un/Reliable | SRTT | Un/Reliable | Flow Timer | Routes  |
| <mark>Se2/0</mark> | 1     | 0/0         | 0/0         | 11   | 0/16        | 56         | 0       |
| Et0/0              | 1     | 0/0         | 0/0         | 1    | 0/2         | 50         | 0       |
| <mark>Lo1</mark>   | 0     | 0/0         | 0/0         | 0    | 0/0         | 0          | 0       |
| <mark>Lo2</mark>   | 0     | 0/0         | 0/0         | 0    | 0/0         | 0          | 0       |
| Lo3                | 0     | 0/0         | 0/0         | 0    | 0/0         | 0          | 0       |

#### Task 2: Verification:

Step 1 Verify EIGRP neighborship by following command:

R2#show ip eigrp neighbors ! (Gives details and list of EIGRP neighbors)

| EIGRP-IPv4 VR(cisco) Address-Family Neighbors for AS(100) |          |           |       |          |      |     |     |     |  |
|-----------------------------------------------------------|----------|-----------|-------|----------|------|-----|-----|-----|--|
| Н                                                         | Address  | Interface | Hold  | Uptime   | SRTT | RTO | Q   | Seq |  |
|                                                           |          |           | (sec) |          | (ms) | (   | Cnt | Num |  |
| 1                                                         | 23.0.0.3 | Et0/0     | 12    | 00:13:54 | 1    | 100 | 0   | 15  |  |
| 0                                                         | 12.0.0.1 | Se2/0     | 11    | 00:19:33 | 11   | 100 | 0   | 13  |  |